CM7 Enhancements 7/31/2014

### CourseMill 7 Enhancements and Modifications

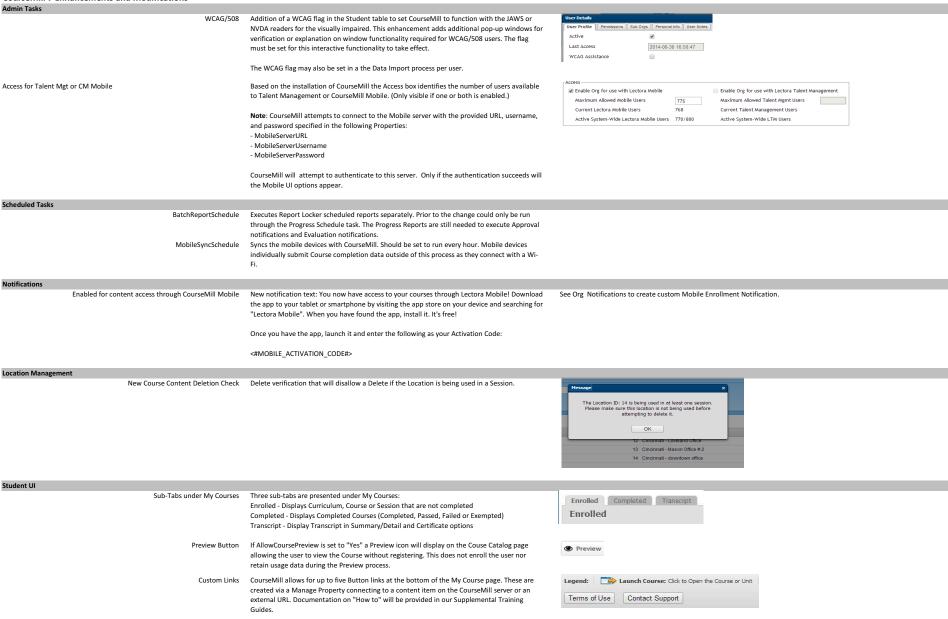

Confidential for Customer Release Only 1

7/31/2014 **CM7 Enhancements** 

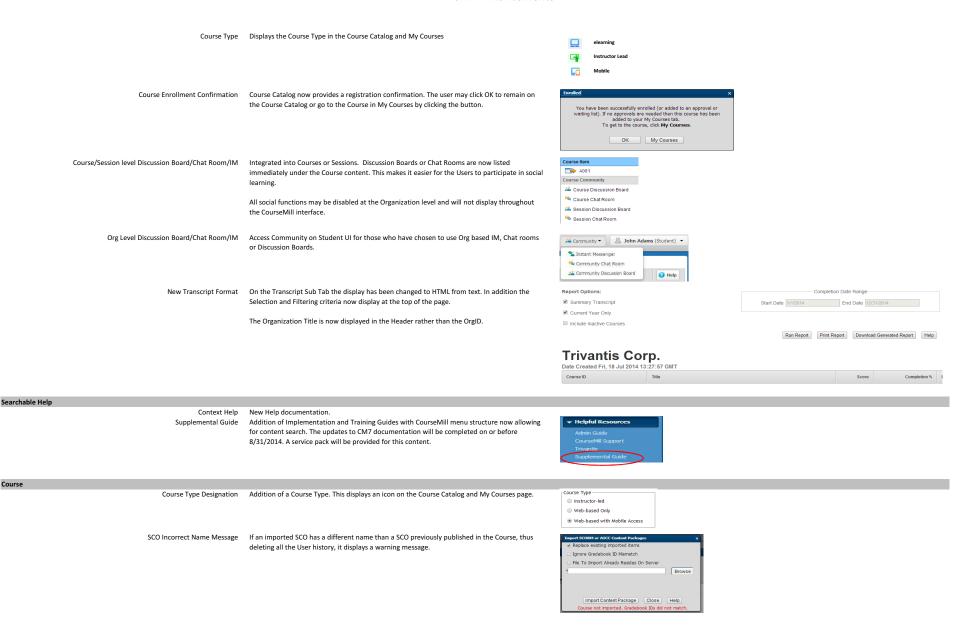

Course

Confidential for Customer Release Only

7/31/2014 CM7 Enhancements

Session Full Identifier

As an Administrator, Instructor or Reporter (with enrollment permission) when a Session is full

it will visually turn the Session to Orange indicating an override will be performed by CourseMill

if the Administrator, Instructor or Reporter choses to enroll the users.

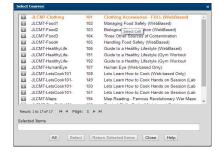

# Advanced Reports

Batch Import

Batch Import

Course Session

Notification

Reporting

User Interface

Create New User

Course

Course

Advanced Reports menu item

Integration of CourseMill Advanced Reports module into CM 7.

Requires additional purchase to install and enable this feature.

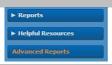

Org Level Administrators that are assigned to sub-orgs cannot add users to SubOrgs that are Administrator

> not assigned to them. Assigned to the SubOrg Level Administrator. Language designation in a Batch Import is now working. ReporterCCFlag in Batch import is now working.

Chat Rooms Fix real-time messaging issue.

Community Tab Removed Community tab from the Student User Interface. Each community item is embedded

within a Curriculum, Course and Session. Organization level chat, IM or Discussion Boards are

offered as a list menu on the Student UI.

Cannot key in a future date for a completion date.

Displays full Courses in the Manage User -> Register page.

Session Days set to no default. Previously all days were checked by default. Now Hides the Demographics page if turned off in Manage Properties

Curriculum and Course Repair the logic for the -2 Session ID.

Curriculum and Course Fix to disallow spaces before or after a UserID (caused by manual entry)

Curriculum and Course New default completion Certificate added with white background on default

completion Certificate

Manage Property DeletelNactiveUsersOlderThan - Disabling this Manage Property Manage Property DaystoDisplayCompletedContent - Disabling this Manage Property Notification Session ICS Notification attachment fixed for Sessions spanning multiple days.

Curriculum Approved Request Denied Notification is now set to be turned off by default.

Pending Approvals Added User First and Last name on Approval page Reporting General Reports - New report for Archived Students

Selection boxes for SubOrg and Personal Info are now clickable in the Completions

Report Options

Summary Report Default colors scheme for Summary Report graphic modified to Reporting

brighter colors

Reporting SubOrg filters are removed when deleting a Report in Custom Reports Reporting

Repaired the Report Locker Reporter permission filtering issue.

Allow a student to "Unenroll" from a Course when they Need to Enroll in a Session. This would User Interface

require the Manage Property - AllowStudentsToUnenroll to be enabled.

A sample News page has been added as an example.

User Interface Course Catalog added interactive icons for Wait List and Pending Approval User Interface

Course Catalog added color bars to delineate between Unenrolled and Enrolled

Curriculum/Course

Removes spaces before or after a UserID when entered using the Register window on the User Interface

Administrator/Instructor/Report interface

User Interface Discussion Boards fixed topic display and colorize topic headers User Interface

Allowing grey Info icons to always be active so Curriculum or Course Detail information may

always be displayed.

# **CM 7 String File Additions or Changes**

```
strIncludeActiveUsersLabel: "Include Active Users",
strIncludeActiveUsersLabel All: "All Users",
strIncludeActiveUsersLabel ActiveOnly: "Active Users Only",
strIncludeActiveUsersLabel_InactiveOnly: "Inactive Users Only",
strIncludeMobileUsersLabel: "Include Mobile Users",
strIncludeMobileUsersLabel All: "All Users",
strIncludeMobileUsersLabel MobileOnly: "Mobile Users Only",
strIncludeMobileUsersLabel NonMobileOnly: "Non-Mobile Users Only",
strCourseNotImportedSCOMismatch: "Course not imported. Gradebook IDs did not match.",
strlgnoreSCOIDMismatchLabel: "Ignore Gradebook ID Mismatch"
strlgnoreSCOMismatchConfirm: "Are you sure you want to ignore Gradebook ID mismatch
warnings? If the Gradebook ID in the imported course does not match the existing Gradebook ID,
status and scores for users who have already completed the course will be reset.",
strSuccessEnrollMsg:"You have been successfully enrolled (or added to an approval or waiting
list). If no approvals are needed then this course has been added to your My Courses tab. To get
to the course, click My Courses.",
strCustomLinkURLWarning: "NOTE: Please make sure outside links begin with http:// or https://
(i.e. http://google.com) and any links to local sites or files already exist on the server."
strAllowSelfRegistrationLabel: "Self-Registration Access Code"
strGuideCourseDescWCAG: "Units and/or Resources",
strAllowSelfRegistrationAccessCodeLabel: "Self-Registration Access Code",
strAllowSelfRegistrationLabel: "Self-Registration Access Code",
strARCheckArchiveDelSessionLabel: "Checking Delete Expired Sessions ...",
strAdvancedReports: "Advanced Reports",
WCAG Assistance
Name
Status
Community
Indicates a mandatory Field
Middle Initial (German only)
```

7/31/2014 CM 7 Advanced Reports

# CM 7 Advanced Reports

Accessed via the 'Advanced Reports' link in CM7 Administrator, Instructor and Reporter Interface.

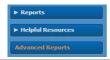

could see items for both groups.

### Permissions - Group

CourseMill Advanced Reporting Groups: Note: "CourseMill Advanced Reporters with Dashboards" and "CourseMill Advanced Reporters" groups would be populated upon

client update/install via a script since these groups are limited to the purchased # of users .

When a new admin or a student is set to an instructor or reporter role,

then their advanced reporting groups will be created.

CourseMill Advanced Reporters with Dashboards

1 licensed user for Advanced Reporting tool (as Admin)

CourseMill Advanced Reporters

1 licensed user for Advanced Reporting tool (as Reporter)

CourseMill Global Administrator CourseMill Administrator CourseMill Instructor CourseMill Reporter

CM Global Administrator CM Organization Administrator CM Instructor CM Reporter

<\*\*\* Student will not be in use \*\*\*>

This user can:

- \* Create and modify Reports and Dashboards
- \* Be a member of the Global Administrator group

This user can:

- \* Create and modify Reports
- \* Be a member of the Administrator group (org level), Instructor group or Reporter group.

Items/areas are restricted within Advanced Reporting by the Group ID

so if a student was in both the reporter and instructor groups then they

Can only Launch and View Reports and Dashboards Can only Launch and View Reports and Dashboards Can only Launch and View Reports and Dashboards

Can only Launch and View Reports and Dashboards

#### Reports

### **REPORTS - Filter Reports**

My Favorites Clicking on 'My Favorites' will display only those reports flagged as

your 'Favorite' under the Favorite column.

My Reports Clicking on 'My Reports' will display the reports created by the user logged in.

Recently Added

Clicking on 'Recently Added' will display those reports in the last week which were recently created by you along with those reports shared

Clear Filter This button will clear the filtering of 'My Favorites', 'My Reports' and 'Recently Added' and show ALL reports, even those reports shared by

another user

Click on a tag to bring up those reports tagged with that selection.

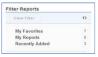

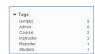

DEMO - Active Course Catalog

# **REPORTS - Reports Listing**

Search Reports Search for a specific report title. Searches as you type.

Launch Launch the report

Details

Review the details of the report; run the report; add additional user

settings; schedule a report; create LIVE excels.

After selecting Details tab:

REPORT TEMPLATE (tab) Displays report title, description, datasource selection criteria

(filtering), report columns, sorting, grouping, PDF template used, tags, owner of report, creator of report, date created and last modified.

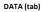

Report Results If there are Runtime Parameters, enter if required then 'launch' the

report. If not, the report results will automatically be displayed.

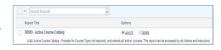

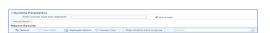

7/31/2014 CM 7 Advanced Reports

The results can be:

- \* Aggregated
- \* Shown as a summary
- \* Grouped by dragging the columns into the 'Drag columns here to group' box
- \* Searched by typing in your search criteria which begins searching as you type and searches through all columns of the report
- \* Exported to various file formats such as Excel, PDF, XML, etc.

Analytics The analytics panel allows you to display summary data based on any combination of columns or column aggregates included in the report, creating pivot table like drill-down capability. Especially powerful when a report contains an enormous number of records, providing instant retrieval of particular values within the results, sortable aggregates per column combination, and more.

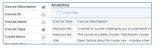

#### Charting

The charting panel allows visualization of report results in chart

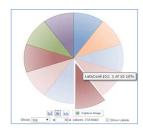

### **USER SETTINGS (tab)**

Gives the user an overview of the reports columns, sorting, grouping and multi value view. Allows the user to create their own sorting, grouping and multi value viewing.

If there are user settings created, they can always be cleared by selecting the 'Clear Settings' option in the upper right of the screen.

# SCHEDULES (tab)

For the selected report, gives a listing of Active Schedules (if any) and allows the user to create a NEW Schedule.

Schedule: Specify the date(s), time and recurrence to schedule. Report Parameters: If the report was created with runtime

parameters, this tab will be visible. Archive: Not permitted

Email: Email the results to specified users in a selected file format. **Export**: Export the results to a file or folder in a selected file format.

Date Range 7/21/14 - No and date Start Time \* 11:40:22 AM ...

# LIVE EXCELS (tab)

Lists the Live Excels that have been created, last accessed and gives the user the option to disable a live excel file.

Note: A Live Excel spreadsheet allows you to execute the report from within Excel. When a Live Excel file is created, it contains the encrypted connection information and credentials for the Advanced report and is saved in folder on your computer. When you execute a Live Excel spreadsheet, you are running the report as the user who created the Live Excel file.

# Dashboards

### Dashboards

Dashboards can only be created, modified and deleted by the licensed users as noted under 'Permissions'. That licensed user can then share the report with user groups and/or specified users.

Dashboards will be listed and are searchable by title.

They are only 'editable' by the two licensed users.

The data provider(s) for the dashboards can be an Advanced Report, Google Spreadsheet or an Excel Spreadsheet.

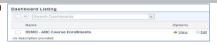

CM 7 Advanced Reports 7/31/2014

Dashboards can contain one or more charts, geo map, and one or more input controls.

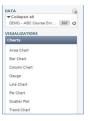

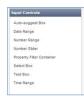

#### **Examples:**

Column Chart with a Date Range

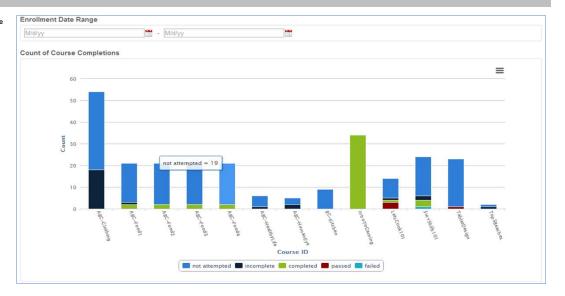

# Gauge Chart with an Auto-suggest Box

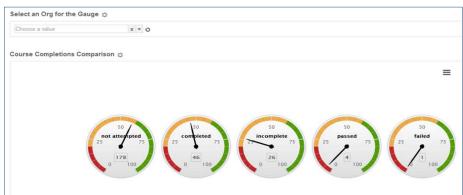

Geo Map

CM 7 Advanced Reports 7/31/2014

Note: A geomap is a map of a country, continent, or region map, with colors and values assigned to specific regions. Values are displayed as a color scale, with hover text for regions. Please be aware that your region data has to be formatted in a particular way in order to be interpreted by the Geo Map. The client browser must have live access to http://www.google.com/jsapi in order to use the geo map.

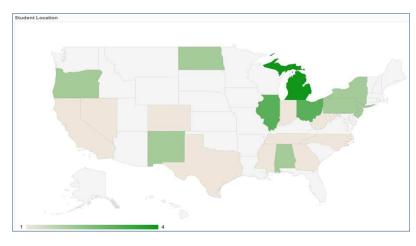

To use a specific map other than the default United States map, enter the ISO 3166-1 custom code for the map.

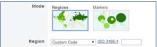

#### Continent Hierarchy and Codes It is possible to show geocharts of continents/sub-continents by setting the region option to one of the following 3-digit codes. The codes and the hierarchy are based, with some exceptions, on those developed and maintained by the United Nations Statistics Division. 002 - Africa 015 - Northern Africa DZ, EG, EH, LY, MA, SD, TN 011 - Western Africa BF, BJ, CI, CV, GH, GM, GN, GW, LR, ML, MR, NE, NG, SH, SL, SN, TG 017 - Middle Africa AO, CD, ZR, CF, CG, CM, GA, GQ, ST, TD 014 - Eastern Africa BI, DJ, ER, ET, KE, KM, MG, MU, MW, MZ, RE, RW, SC, SO, TZ, UG, YT, ZM, ZW 018 - Southern Africa BW, LS, NA, SZ, ZA GG, JE, AX, DK, EE, Ft, FO, GB, IE, IM, IS, LT, LV, NO, SE, SJ AT, BE, CH, DE, DD, FR, FX, LL LU, MC, NL BG, BY, CZ, HU, MD, PL, RO, RU, SU, SK, UA AD, AL, BA, ES, GI, GR, HR, IT, ME, MK, MT, CS, RS, PT, SI, SM, VA, YU 021 - Northern America 029 - Caribbean AG, AL AN, AW, BB, BL, BS, CU, DM, DO, GD, GP, HT, JM, KN, KY, LC, MF, MQ, MS, PR, TC, TT, VC, BZ, CR, GT, HN, MX, NI, PA, SV 013 - Central America AR, 80, 8R, CL, CO, EC, FK, GF, GY, PE, PY, SR, UY, VE 005 - South America 142 - Asia 143 - Central Asia TM, TJ, KG, KZ, UZ CN, HK, JP, KP, KR, MN, MO, TW 030 - Eastern Asia 034 - Southern Asia AF, BD, BT, IN, IR, LK, MV, NP, PK BN, ID, KH, LA, MM, BU, MY, PH, SG, TH, TL, TP, VN 035 - South-Eastern Asia 145 - Western Asia AE, AM, AZ, BH, CY, GE, IL, IQ, JO, KW, LB, OM, PS, QA, SA, NT, SY, TR, YE, YD 053 - Australia and New AU, NF, NZ Zealand 054 - Melanesia FJ, NC, PG, SB, VU 057 - Micronesia FM, GU, KI, MH, MP, NR, PW AS, CK, NU, PF, PN, TK, TO, TV, WF, WS 061 - Polynesia